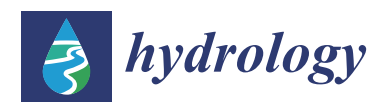

*Article*

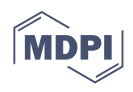

# **Introducing an Open-Source Regional Water Quality Data Viewer Tool to Support Research Data Access**

**Danisa Dolder, [Gu](https://orcid.org/0000-0003-2606-2579)stavious P. Williams \* [,](https://orcid.org/0000-0002-2781-0738) A. Woodruff Miller, Everett James Nelson, Norman L. Jones and Daniel P. Ames**

> Department of Civil and Environmental Engineering, Brigham Young University, Provo, UT 84602, USA; ddolder@hotmail.com (D.D.); wood\_miller@byu.edu (A.W.M.); jimn@byu.edu (E.J.N.); njones@byu.edu (N.L.J.); dan.ames@byu.edu (D.P.A.)

**\*** Correspondence: gus.williams@byu.edu; Tel.: +1-801-422-7810

**Abstract:** Water quality data collection, storage, and access is a difficult task and significant work has gone into methods to store and disseminate these data. We present a tool to disseminate research in a simple method that does not replace but extends and leverages these tools. The tool is not geo-graphically limited and works with any spatially-referenced data. In most regions, government agencies maintain central repositories for water quality data. In the United States, the federal government maintains two systems to fill that role for hydrological data: the U.S. Geological Survey (USGS) National Water Information System (NWIS) and the U.S. Environmental Protection Agency (EPA) Storage and Retrieval System (STORET), since superseded by the Water Quality Portal (WQP). The Consortium of the Universities for the Advancement of Hydrologic Science, Inc. (CUAHSI) has developed the Hydrologic Information System (HIS) to standardize the search and discovery of these data as well as other observational time series datasets. Additionally, CUAHSI developed and maintains HydroShare.org (5 May 2021) as a web portal for researchers to store and share hydrology data in a variety of formats including spatial geographic information system data. We present the Tethys Platform based Water Quality Data Viewer (WQDV) web application that uses these systems to provide researchers and local monitoring organizations with a simple method to archive, view, analyze, and distribute water quality data. WQDV provides an archive for non-official or preliminary research data and access to those data that have been collected but need to be distributed prior to review or inclusion in the state database. WQDV can also accept subsets of data downloaded from other sources, such as the EPA WQP. WQDV helps users understand what local data are available and how they relate to the data in larger databases. WQDV presents data in spatial (maps) and temporal (time series graphs) forms to help the users analyze and potentially screen the data sources before export for additional analysis. WQDV provides a convenient method for interim data to be widely disseminated and easily accessible in the context of a subset of official data. We present WQDV using a case study of data from Utah Lake, Utah, United States of America.

**Keywords:** web application; water quality; Utah Lakes; research data access; HydroShare

#### **1. Introduction**

#### *1.1. Background and Need*

Water quality data collection, storage, and access are difficult tasks because of the large number of data types, field sample types, laboratory analysis methods, and other critical information such as detection limits or other quality control information [\[1\]](#page-16-0). The way in which data are collected, organized, distributed, and managed is crucial for supporting water quality analysis [\[2,](#page-16-1)[3\]](#page-16-2). Engineers and researchers generally face many challenges when trying to archive and use such data, including: a lack of data or data gaps in time; data are difficult to find or are not published or stored in an accessible manner; data access is difficult or data are required to be preprocessed or quality controlled before they can

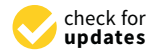

**Citation:** Dolder, D.; Williams, G.P.; Miller, A.W.; Nelson, E.J.; Jones, N.L.; Ames, D.P. Introducing an Open-Source Regional Water Quality Data Viewer Tool to Support Research Data Access. *Hydrology* **2021**, *8*, 91. [https://doi.org/10.3390/](https://doi.org/10.3390/hydrology8020091) [hydrology8020091](https://doi.org/10.3390/hydrology8020091)

Academic Editor: James E. Ball

Received: 11 May 2021 Accepted: 7 June 2021 Published: 10 June 2021

**Publisher's Note:** MDPI stays neutral with regard to jurisdictional claims in published maps and institutional affiliations.

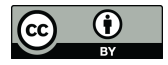

**Copyright:** © 2021 by the authors. Licensee MDPI, Basel, Switzerland. This article is an open access article distributed under the terms and conditions of the Creative Commons Attribution (CC BY) license (https:/[/](https://creativecommons.org/licenses/by/4.0/) [creativecommons.org/licenses/by/](https://creativecommons.org/licenses/by/4.0/)  $4.0/$ ).

be archived or used; and data are inadequately documented [\[2\]](#page-16-1). These are examples of challenges that affect the development of water resource information systems [\[3\]](#page-16-2). According to Horsburgh, et al. [\[4\]](#page-16-3) a need exists for new methods to organize environmental data to allow researchers to publish their data so they can be easily distributed and accessed by others.

In most regions, government agencies maintain central repositories for water quality data. Internationally the World Band maintains the World Bank Water Data [\(https://](https://wbwaterdata.org) [wbwaterdata.org,](https://wbwaterdata.org) accessed on 7 June 2021) and Water Data Point Exchange [\(https://www.](https://www.waterpointdata.org) [waterpointdata.org,](https://www.waterpointdata.org) accessed on 7 June 2021). In the United States of America (U.S.), the federal government has sponsored and maintains large data repositories for both hydrologic and water quality data [\[1,](#page-16-0)[5\]](#page-16-4). Beran and Piasecki [\[5\]](#page-16-4) provide an overview of the two main government-operated systems for hydrological data, the United States Geological Survey (USGS) National Water Information System (NWIS) [\(http://waterdata.usgs.gov/](http://waterdata.usgs.gov/nwis) [nwis,](http://waterdata.usgs.gov/nwis) accessed on 7 June 2021) and the U.S. EPA's Storage and Retrieval System (STORET) [\(www.epa.gov/storet/,](www.epa.gov/storet/) accessed on 7 June 2021). For water quality data STORET has been superseded by the Water Quality Exchange (WQX) described in the next paragraph. These systems and their successors provide data accessibility through a web interface and play a critical role in national access to hydrological data. STORET mostly focused on water quality data with some flow data, while NWIS includes groundwater and streamflow data, with some overlap between the two services [\[5\]](#page-16-4). Beran and Piasecki [5] state that while these services exist, identifying the correct service, accessing the database, and acquiring the data is complicated and time consuming. In general, for the NWIS system the USGS does its own data collection, while the EPA WQX receives data from other organizations such as state environmental agencies and other environmental organizations [\[5\]](#page-16-4). However, not all state or local government organizations in the U.S. submit data to EPA systems as it is not mandatory [\[5\]](#page-16-4).

In 2009, EPA and the USGS implemented the Water Quality Exchange (WQX) framework for submitting data to the STORET Data Warehouse [\[6](#page-16-5)[,7\]](#page-16-6). Water quality data, which are collected by large numbers of research groups and organizations, often have nonstandard or inconsistent data descriptions and different methods of data access and distribution [\[1\]](#page-16-0). Aggregating water quality data from these different sources can require significant effort and requires a wide range of expertise [\[1,](#page-16-0)[8\]](#page-16-7). To address these issues the U.S. EPA started the Open Water Data Initiative (OWDI) to provide a platform to support the access and storage of water quality data from many different providers and users [\[9\]](#page-16-8). Since then, the U.S. EPA has partnered with the USGS and the National Water Quality Monitoring Council to develop and implement the Water Quality Portal (WQP) [\[1\]](#page-16-0). Researchers note that the WQP system is needed because, while systems such as NWIS, STORET, and Consortium of the Universities for the Advancement of Hydrologic Science, Inc (CUAHSI) Hydrologic Information System (HIS), CUAHSI-HIS systems provide high-quality hydrologic data such as streamflow, water quality data are often collected by small, diverse monitoring organizations and have a broad range of access ranging from web services to spreadsheet files only available on direct request, making aggregation and dissemination difficult [\[1\]](#page-16-0).

The CUAHSI-HIS project was developed to provide a framework for distributed data storage [\[10,](#page-16-9)[11\]](#page-16-10). The CUAHSI-HIS system created an extensive catalog of data sources for search indexes that included the data available in both NWIS and STORET. CUASHI performed a survey in 2004 and found that the foremost need of hydrologists was " . . . better and easier access to hydrological data" [\[12\]](#page-16-11). CUAHSI-HIS was developed following a distributed web services approach with well described metadata to support modeling and data access, description, and storage [\[4](#page-16-3)[,13](#page-16-12)[,14\]](#page-16-13).

Our work extends this concept of distributed access to water quality data to provide a small web-based application that provides tools for archiving, accessing, and disseminating water quality data created by local research or monitoring groups. It uses the HydroShare resource developed by CUAHSI and is designed to ingest, archive, present, and disseminate these water quality data in an easy-to-use accessible manner that is under the control of the local group. It is not meant to replace comprehensive water quality databases, but to act as a tool to help users better understand their own data, disseminate these data to other interested users, and show how these data fit with previously collected data available from other sources. We expect that many data that are entered into our system will at some point be submitted to larger, more comprehensive systems.

#### *1.2. Application Objectives*

To provide researchers, managers, and the concerned public with better access to the water quality data collected by our research group, we developed an open-source application called Water Quality Data Viewer (WQDV). Our primary objective was to provide an archive for our non-official research data and to provide others with access to these data that we collected. These data need to be distributed to others working in the same area and other interested groups prior to review and inclusion in a comprehensive, official database.

We use the WQDV as a tool to organize and provide access to our research data across multiple research groups and to distribute these data to our collaborators and to other interested groups. Previous methods we used to archive and distribute research data were ad hoc, and mostly consisted of large numbers of un-organized spreadsheets or reports distributed on request or informally.

We developed WQDV for supporting any research or monitoring projects that collect water quality data. As we discussed, it is not meant to replace more comprehensive databases, but rather compliment them. The data stored in WQDV could later be submitted to more comprehensive databases such as EPA STORET or the WQP. WQDV provides the capability to quickly consolidate, review, analyze, and disseminate research or monitoring data directly under the control of the local group. In addition to methods to store, preview, analyze, and disseminate, locally-collected data, it provides users with methods to add data from other water quality databases, such as STORET or WQP, so that the local data can be presented in context. It provides several graphical tools to present, access, and visualize data to help users better understand what data are available and deliver preliminary analysis.

The secondary objective of creating WQDV was to help users understand how our data fit or correlate with data available in the official State of Utah Ambient Water Quality Data Management System (AWQMS) water quality database. In the US, most states maintain water quality data repositories, such as California's system [\(https://data.ca.gov,](https://data.ca.gov) accessed on 7 June 2021). Here we use AWQMS only as an example. WQDV ingests data from column-oriented text (e.g., .csv) files. Most databases have methods to extract data in this format. WQDV can download and include a limited focused subset of data available from official databases. It provides tools that present these data alongside local data to provide a complete picture of the local data and how it integrates with or extends other available data. This allows other researchers or monitoring groups to not only access and disseminate their data but helps them understand how their data fits within the context of other data. Most comprehensive water quality databases are quite complex with a large number of different parameters, measures, and sites; WQDV allows users to only include a focused subset of these data to help present their data in a more complete manner.

In this paper we present WQDV as we configured it for our work on Utah Lake, Utah, U.S.A., as a case study. Based on our experience, our needs and requirements are common among researchers and WQDV can be easily modified to fit other locations. We present this work as a focused case study using our data, as it highlights the issues that WQDV helps researchers address and demonstrates the WQDV capabilities. While in this case study we will reference the State of Utah AQWMS database, other users could replace AWQMS with STORET or other government or local databases.

#### **2. Methods: Application Design and Capabilities**

#### *2.1. Application Design*

We used Tethys Platform to develop WQDV. Tethys is an open-source platform developed to facilitate the creation of water resources web applications (apps) [\[15\]](#page-16-14). Tethys Platform provides a suite of web development components for spatial data management, mapping/visualization, and user authentication and permissions management. It is based primarily on the Python language which makes it easy to connect to custom scripts for specific applications. The objective of the Tethys Platform project is to lower the technical barrier for the development of web-based water resource management tools.

We used HydroShare to store the data for WQDV. Tethys has tools to easily access data stored in HydroShare. HydroShare was developed for sharing hydrologic data among the scientific community [\[11,](#page-16-10)[16–](#page-16-15)[19\]](#page-16-16). HydroShare evolved from the CUASHI-HIS project. CUAHSI-HIS is comprised of a relational database schema called the Observations Data Model (ODM) [\[4,](#page-16-3)[20\]](#page-16-17), data servers called HydroServers [\[21\]](#page-16-18), client tools for accessing data from these servers, including HydroDesktop [\[22\]](#page-16-19), and a central catalog called HIS Central, which stores searchable metadata and supports data discovery services. The CUAHSI HIS was built on a community-controlled shared vocabulary for hydrologic terms and formal protocols for communication between system components [\[23\]](#page-17-0). We decided to use HydroShare as the backend for WQDV because it uses a standard protocol and is widely used by both the CUASI-HIS organization and others including the World Meteorological Organization (WMO) Hydrological Observing System (HOS) data broker [\[24\]](#page-17-1).

Another benefit of using HydroShare is that users can manage data access. For example, HydroShare provides several different access levels: some users may be allowed to upload, delete, modify, or access data, while others may only upload or access data, while most may only access data. This provides a minimal level of quality control for the data in WQDV.

#### *2.2. WQDV Data Schema*

For the WQDV database schema, we followed the metadata field names from the AWQMS database to allow us to easily integrate our local data with the state data. While this structure is based on AWQMS, it is a general structure for water quality data and easily used by others. While we wanted to follow the AQWMS format, a download from AQWMS includes 57 different columns of metadata. While information contained in these columns is important for the official archive, much of this information is related to quality assurance/quality control (QA/QC) procedures such as who collected the data, which laboratory did the analysis, what methods were used, etc. We do not have much of this information for our research data and choose not to include these fields in WQDV. This makes it possible to focus on the information required to analyze lake or reservoir water quality for a particular research project, without the overhead required by official databases to ensure that data are certified and have undergone extensive review.

The WQDV schema adopts the basic structure of a more comprehensive water quality database, but with limited metadata. The reference can go in the paragraph and sentence immediately before the table. Specifically, we used the following metadata for the WQDV schema shown in Table [1](#page-4-0) (the column names match those in AWQMS).

This schema allows users with the ability to enter research data in a relatively simple format. WQDV uses the "Monitoring Location Type" field, such as BYU\_Dust data, or In Lake data, to select different icons to represent the different location types. This set of icons is easily configured in WQDV and other researchers may choose to provide additional icons or data categories to display on the map.

For uploading data, WQDV uses a comma-separate values (CSV) file with columns reflecting the metadata listed above. Columns such as "Detection Condition", "Detection Limit Value" and "Detection Limit Unit" can be blank. Once the file is created, a user with administrator privileges can then upload these data to WQDV and they can be added to the display.

<span id="page-4-0"></span>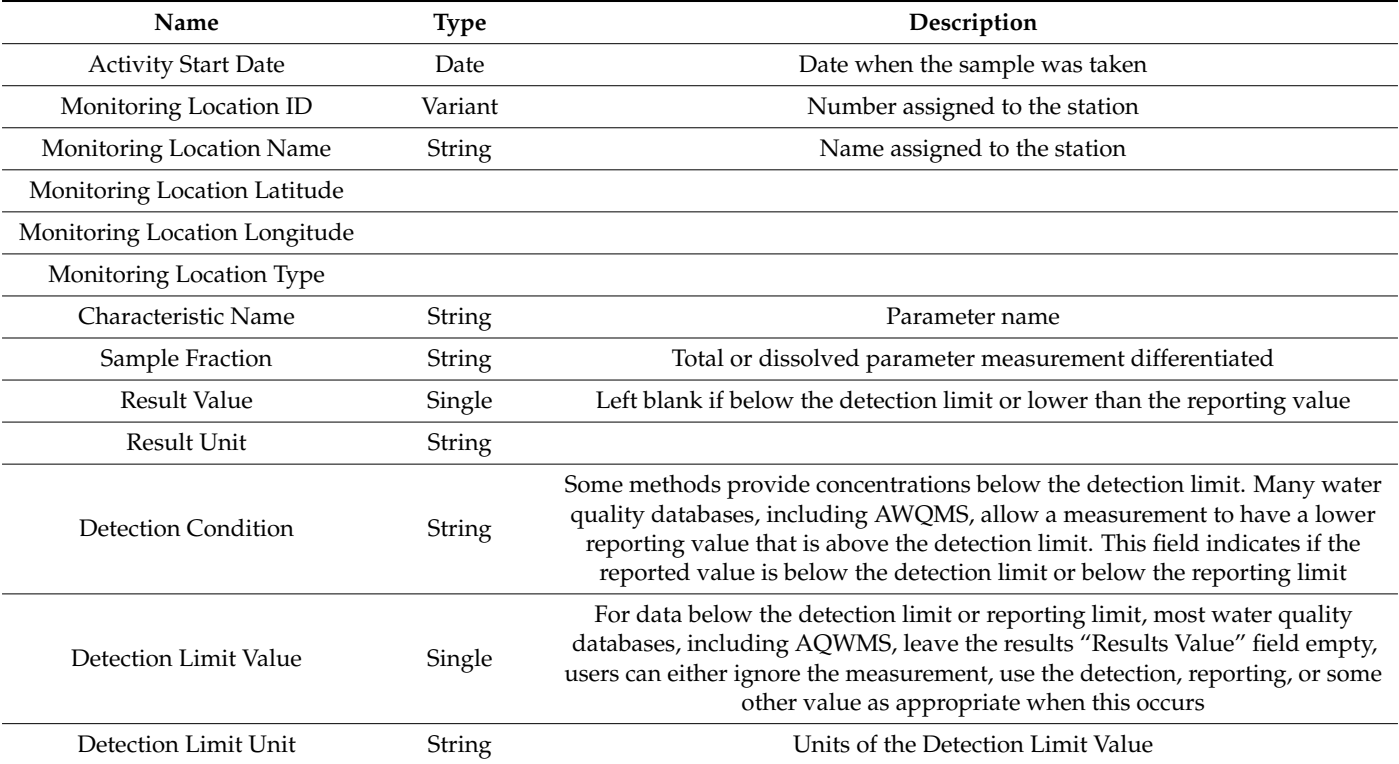

**Table 1.** WQDV data schema.

#### *2.3. Data Access*

Data access using the WQDV application follows a simple graphical process with pull down menus (Figure [1\)](#page-5-0). Data are organized by "lake" or reservoir, so the first step in accessing data is lake selection, followed by data source selection, then parameter selection. This allows a researcher to quickly see which measurement locations have data in these collections. Once a parameter is selected, the "Sample Fraction" (e.g., total or dissolved concentrations) can be selected. Next the minimum and maximum data values for display can be selected. This allows users to exclude outliers from the plotted data shown in the interface but does not remove data from the database or downloaded data for distribution. Once these parameters have been selected, WQDV searches the database for data that meet the criteria and provides those data for either display or download.

#### 2.3.1. Minimum Limit Values

For many parameters, when a sample is analyzed, test results for the parameter might be below the detection limit and the "Result Value" column is empty but is still added to the database. This is common practice so the data show that a sample was taken on that date but was found to have concentrations below the detection limits. These "belowdetection-limit" results are typically filled with some number. WQDV gives the option to fill such data with a 0, with  $\frac{1}{2}$  the detection limit value, or with the detection limit value. When the user selects one of these options, WQDV uses the selected value to display the data. Data are only replaced if the 'Result Value' column is empty (i.e., was below the detection limit).

#### 2.3.2. Maximum Values

Many datasets include outliers. WQDV has capabilities to exclude these outliers from the plots if desired. This is important for plots, as the plots scale to the data extent, and if there is an outlier, the plot scales can make data evaluation difficult by hiding variations

in lower values. WQDV has an option for removing values that are above 1, 2, 3, or 4 standard deviations. The standard deviation formula used is:

$$
\sigma = \sqrt{\frac{1}{n} \sum_{i=1}^{n} (x_i - \mu)^2}
$$
\n(1)

<span id="page-5-0"></span>where:  $\sigma$  is the standard deviation;  $x_i$  = the value of the dataset;  $n$  = the total number of data points; and  $\mu$  = the arithmatic mean of the data. WQDV uses the standard deviation values computed on the data in the database to filter outlier values.

# $\equiv$  <sup>(A)</sup> Water Quality Data Viewer  $57$ **Clean Data Select a Lake** ¥ **Select Data** v **Select Parameter** No Parameter Selected . . . Select a Minimum Limit Value  $\mathbf 0$ Ÿ Select a Maximum Value All v εr  $\Box \Phi$ Search Data  $\sqrt{m}$ Leaflet | Map data @ OpenStreetMap contributors, CC-BY-SA, Imagery @ Mapbox

Figure 1. WQDV Home Page showing in-lake, out-of-lake, and BYU measurement locations as light blue, dark blue and "Y" icons, respectively.

# 2.3.1. Minimum Limit Values *2.4. Visualization*

## 2.4.1. Spatial Map

might be designed the WQDV interface to allow a user to quickly determine which stations have data for the parameter of interest from either all data sources or a selected data source. In addition, the icons present the data source visually.

It detection, are testic present the data solities results. locations. Then, after selecting a data source and a parameter of interest, and searching the values. The user selection of the user selections of the uses the selected value to discussed value to discusse the map only shows sample locations that have results for the selected criteria. man are, are any case of column is excellent in the column is excellent the correction and the WQDV can also show either all the stations with data from a selected source, or all the stations with data related to a selected parameter by selecting all data sources.

### 2.4.2. Time Series

WQDV provides tools to easily view the time history of a parameter at any location presented on the map. Clicking on any of the stations displayed on the map after parameter selection will generate a time series graph of the selected water quality parameter. As additional stations are selected, additional plots (or lines) are added to the graph. This capability supports comparing data at different stations, both in value and the amount of data available. Data from a selected station can be removed from the plot by selecting the legend entry. A single station can be selected by double clicking the legend, which removes the other stations from the graph.

WQDV has the capability to filter the data on the graphs based on the time period. WQDV has pre-determined time frames which include: the last 6 months of data and the last 12 months of data. WQDV provides the ability to select a custom range by using a slider at the bottom of the graph. The slider shows over what time period the datasets included in the graph are available.

Once data have been selected and filtered on a graph, they can be downloaded. This provides a visual way to search, subset, and download data for additional analysis. By only exporting or downloading the data used to create the graphs, rather than the full dataset, a researcher can quickly evaluate the data available at each station, then only download data of interest.

#### *2.5. Downloading Data*

#### 2.5.1. Download Data by Station

After selecting a subset of the available data using the map, the WQDV application provides an efficient method to download the selected data by selecting the "Download Parameter Data" button. This generates a .csv file with the time series data for all the stations shown on the map. This visual search provides a more efficient interface to the database and allows a researcher or user to quickly identify and acquire data of interest.

#### 2.5.2. Download Plot Data

As discussed, WQDV can create time series plots by clicking on a station icon, with additional stations added when clicked. Additional stations can be selected, and WQDV will add those data to the plot. Once created, WQDV provides a way to copy the graph or download the data used to create the graph. This capability provides a way to further subset the data by station, value, and time. WQDV provides a clean graph that can be used in a report and a .csv file of the data used to create the graph that can be further analyzed or plotted in other software.

#### **3. Case Study**

#### *3.1. Utah Water Quality*

Fresh water bodies are a critical part of our infrastructure. One of the great management challenges in maintaining water quality is understanding and controlling the amount of nutrients in the water. For many surface water impoundments, nutrients are a greater concern than toxic chemicals and affect many more water bodies. Nutrients reach water bodies in several ways that include atmospheric transport, groundwater, stream discharge, surface runoff, sewage, or other process discharges. Although nutrients are essential for aquatic ecosystems, an excess of nutrients acts as pollution, creating algal blooms which are a major water quality issue [\[25\]](#page-17-2). An algal bloom is an excessive increase in the concentration of phytoplankton in a water body and is very common in lakes and reservoirs. These algal blooms act as pollution from both toxins that can be released by the blooms and by decay of the algal mass, resulting in decreased oxygen levels and other issues. This increase in pollution due to algal blooms in freshwater bodies is a worldwide problem [\[25\]](#page-17-2).

The State of Utah relies on several freshwater bodies for irrigation, recreation, and potable water supply. The first settlements, which began in the mid-19th century, were located near the water resources necessary to live in this arid area. However, these settlements produced a change in land use, impacting ecosystems, including the aquatic habitat. The first recorded signs of water contamination in Utah Lake date from the year 1948, when contamination was found in different areas due to the lack of sewage treatment and was identified by algal blooms [\[26\]](#page-17-3). The first efforts to control algal blooms were focused on reducing phosphorus input since it is considered the limiting growth factor in most freshwater systems. At some locations, nitrogen inputs are more limited than phosphorus, principally in high and dry areas such as the intermountain west where Utah Lake is located [\[27\]](#page-17-4). To better understand these issues, identify the important catalysts, and create management plans requires researchers to have access to historical water quality data and to easily store, retrieve, and distribute research data.

One area we have been researching is the atmospheric deposition of nutrients in Utah Lake (i.e., dust). We have established a set of sampling stations around the lake and collect information on nutrient deposition at these stations from the atmosphere. In this case study we use WQDV to store, visualize, and distribute these data. We also added the 20 typical water quality data results from the AQWMS database to WQDV to present our research data in context.

#### *3.2. Utah Water Quality Data*

#### 3.2.1. Brigham Young University Data

Brigham Young University (BYU) has been collecting data on different parameters from Utah lakes and reservoirs for various projects for over 40 years. Many of these data, while valuable, will not be submitted to the state database, as they were collected using various research methods, or did not use full QA/QC processes. Based on our experience, this is not uncommon for many researchers. For us, the most important feature of a database system is data preservation for our own future research. A second goal is data distribution so that other researchers and interested parties can have access to our data and leverage our work. Many of our previous research efforts had minimal data archiving. This has resulted in data from the previous 40 years of research being scattered among reports, computer files, and databases. Based on our experience, this is not unusual. For most on-going research, we use data from the state AWQMS database along with data we have or are collecting. Access to both types of data supports a strong research program.

#### 3.2.2. State of Utah Data

The Utah Department of Environmental Quality (DEQ) supports the collection and distribution of water quality data for all the water bodies in the state. These state databases support research work such as trying to better understand the processes that lead to algal blooms and other water quality problems and explore mitigation measures. The state follows goals set by the United States Environmental Protection Agency (EPA) in the way they archive and manage these data. The state of Utah publishes these data in the AWQMS which can be accessed through a web page. Because AWQMS is the official database, it is large and complex. Data submitted and archived in AWQMS are also required to undergo significant quality assurance and quality control  $(QA/QC)$ . Researchers often collect data which do not meet these QA/QC standards or do not bother to go through the processes required to submit their data to the official database.

#### **4. Case Study Discussion**

#### *4.1. Background*

We used the WQDV application to integrate BYU research data with data from the state of Utah AWQMS database and show how WQDV could be used to explore, access, and distribute these data. These data were selected with a focus on water quality. Here we present this combined dataset and demonstrate how the WQDV application can be used to analyze the data. Utah Lake is the focus of our research group, we have a significant amount of data that cannot be found in the AWQMS database. These results show how the WQDV application can be used to archive, access, and analyze our local research data but also analyze data from the State AWQMS database on the same platform.

In this section, we present several of the capabilities of the WQDV application including spatial visualization of the measurement locations; downloading measurement data from WQDV; visualizing and analyzing the time history of a parameter at a measurement location; demonstrating using data limits for analysis; and downloading graphs and other visualizations.

#### *4.2. Case Study Data*

We added BYU data to the WQDV database from nine stations. These are data collected by BYU researchers over the last four years that have not been submitted to the AWQMS database. Figure [2](#page-8-0) shows the location of the stations for the BYU data.

<span id="page-8-0"></span>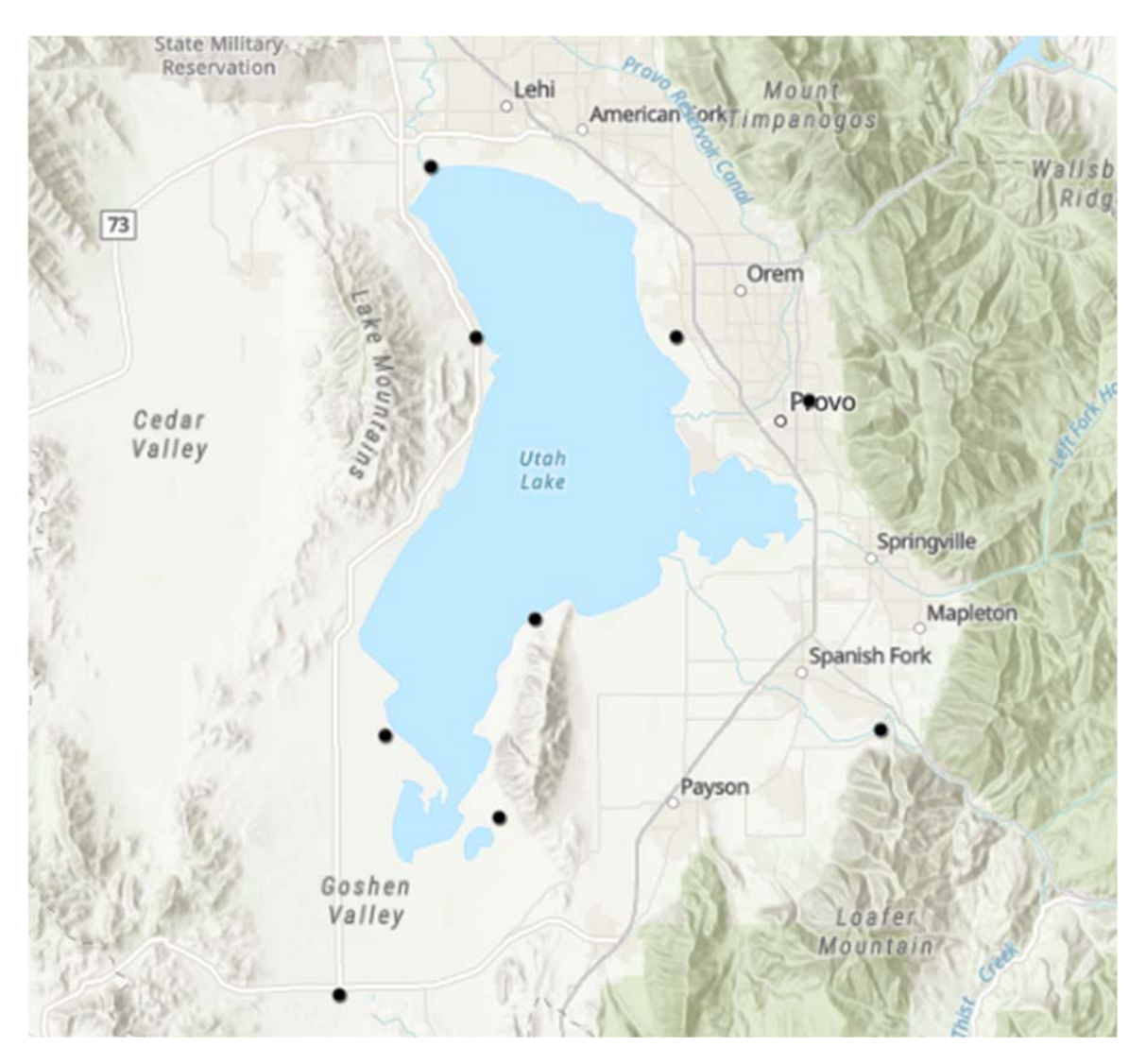

**Figure 2.** Utah Lake BYU Stations. **Figure 2.** Utah Lake BYU Stations.

Table [2](#page-9-0) lists the three parameters and the number of measurements for each parameter in the BYU dataset. These data are from 31 October 2016 to 8 June 2020. We uploaded a a total of 917 measurements of Utah Lake research data collected by BYU researchers. total of 917 measurements of Utah Lake research data collected by BYU researchers.

records for over 83 different analytes, with 77 above detection limits. AWQMS records **Measurement Type Number of Measurements** sample. These data are extremely valuable, but due to the amount of data, researchers *Nitrogen Strauble, but the to the unbunt* of can spend significant effort on identifying and cleaning a dataset for study, making the database difficult to access and analyze. The state of Utah maintains the AWQMS, which, for samples within Utah Lake, has data from a very large number of sample locations, many with results from only a single

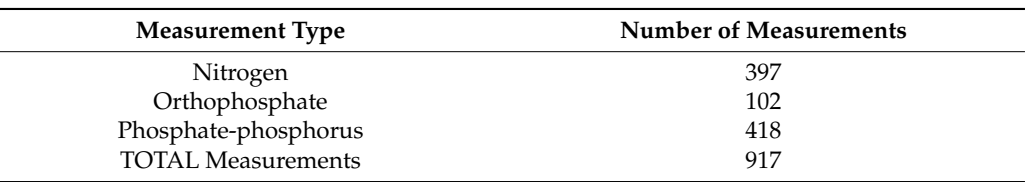

<span id="page-9-0"></span>**Table 2.** Utah Lake BYU measurements uploaded to the WQDV database.

For our analysis, we selected and downloaded data from the AWQMS database. We then deleted 37 of the 57 data columns in the AQWMS database, and we kept the 20 columns included in WQDV. This resulted in 36 in-lake stations and 42 out-of-lake stations from the AWQMS database. Figure 3 shows [bot](#page-9-1)h the in-lake and out-of-lake stations as blue and black dots, respectively. The out-of-lake stations were the stations nearest to the lake in the AWQMS database. lake in the AWQMS database.

<span id="page-9-1"></span>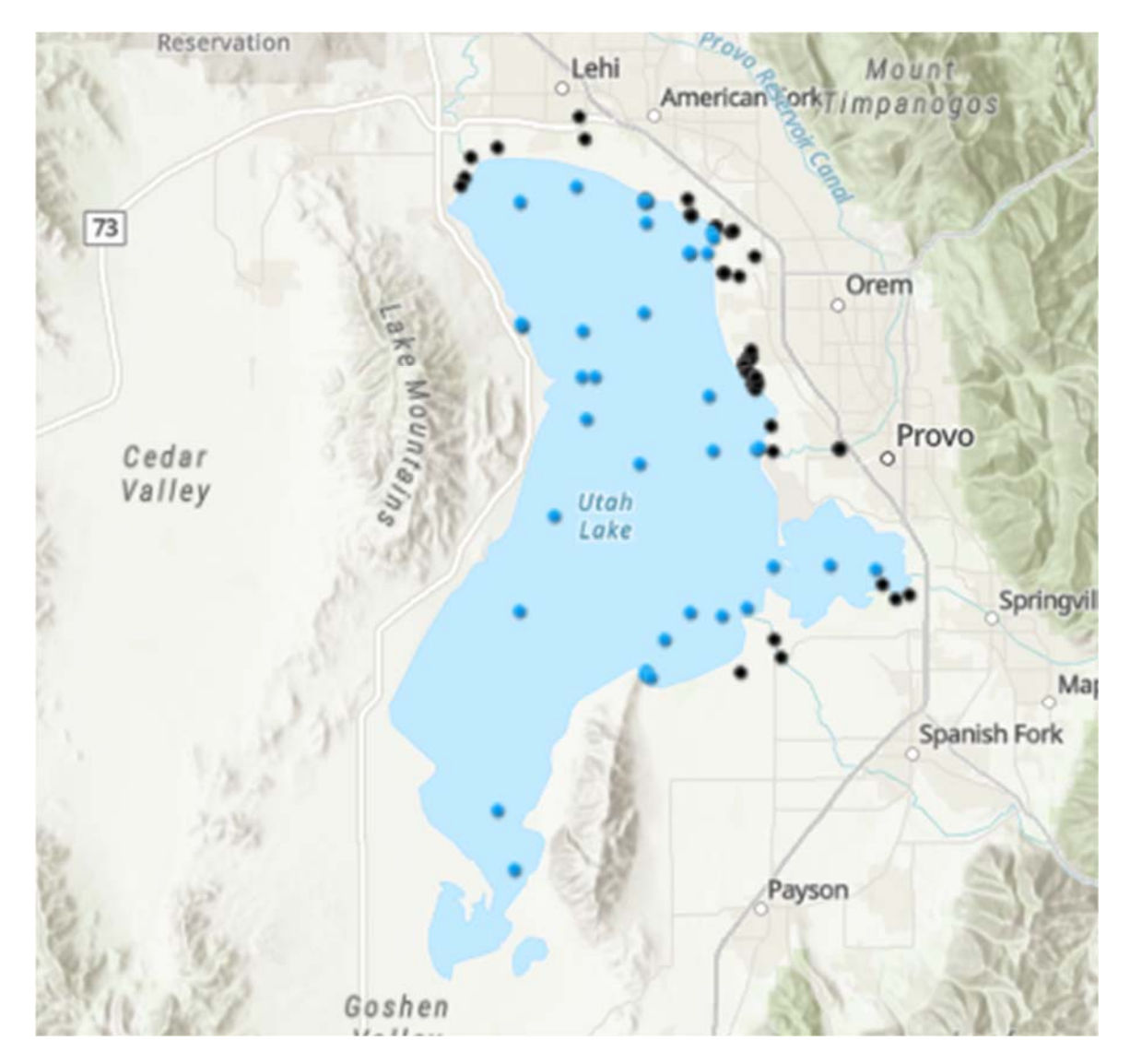

Figure 3. Utah Lake AWQMS Stations, blue dots are in-lake stations, black dots are out-of-lake stations.

Table 3 lists the 20 parameters we selected and the number of measurements for each Table [3](#page-10-0) lists the 20 parameters we selected and the number of measurements for each parameter. These data are from 1 January 1989 to 31 December 2019. Table 3 separates the parameter. These data are from 1 January 1989 to 31 December 2019. Table [3](#page-10-0) separates the in‐lake and out‐of‐lake stations. We downloaded a total of 35,897 samples of Utah Lake in-lake and out-of-lake stations. We downloaded a total of 35,897 samples of Utah Lake data from the AWQMS database for inclusion in the WQDV application. data from the AWQMS database for inclusion in the WQDV application.

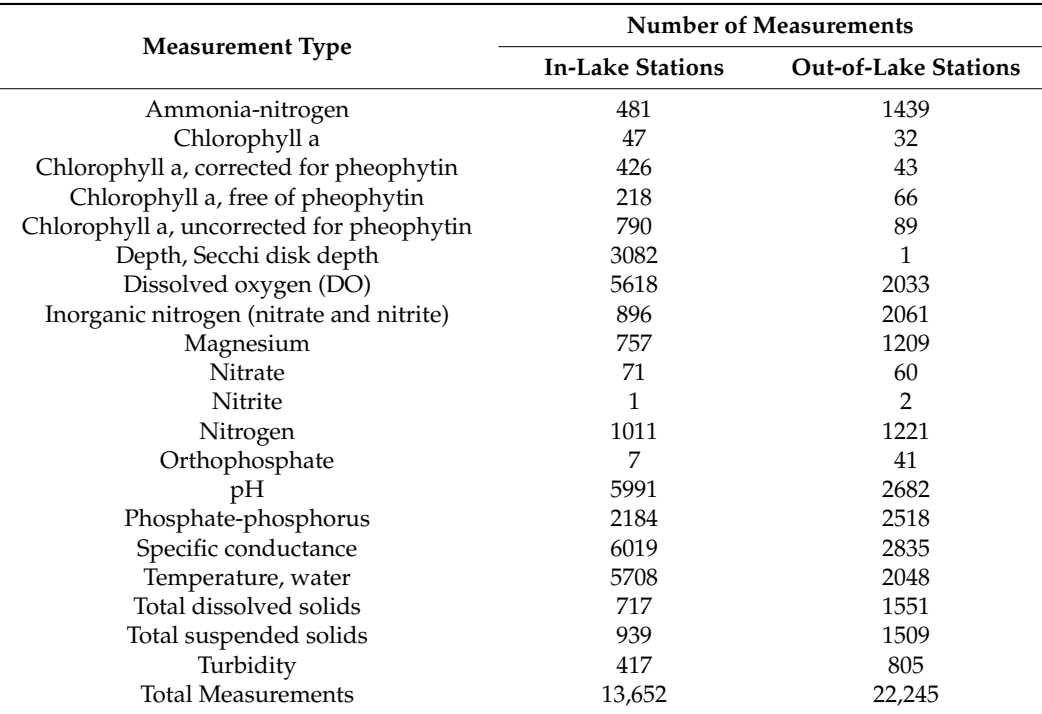

<span id="page-10-0"></span>**Table 3.** Utah Lake AWQMS measurements included in WQDV for our case study.

For the case study, the stations for the three different location types: "In-lake", "Out-of-lake", and "BYU" are represented with a different icon (see Figure [1\)](#page-5-0).

#### *4.3. Data Limits*

During the search process, WQDV can change how minimum values are reported and filter the maximum data to exclude outliers.

#### 4.3.1. Minimum Limit Value

As noted above, in the AWQMS database, the results field for a measurement can be blank due to the value being below the detection limit or reporting value. Figure [4](#page-11-0) shows how the minimum value changes according to the selection options. In this graph, a single point in time has been selected on the graph. When this is done, the graph reports the values at that point. The value for the station at BYU-101, which is the lowest value at this point and colored blue on the graph, changed from 0 (left panel), to 0.1 (right panel) which is 0 and the detection limit, respectively, for the total nitrogen parameter plotted on these graphs. If these data points were not filled, the graph would not have a point at this location as the cell is empty in the database, that is the measurement at this point in time would not be included.

#### 4.3.2. Maximum Value

Figure [5](#page-11-1) shows how the maximum value changes according to the selection options and how removing the outlier makes data evaluation easier. In panel (**a**) of Figure [5](#page-11-1) BYU-104 has a data value of 79.2, well outside the range of the other data. In panel (**b**) of Figure [5](#page-11-1) this data point has been filtered, allowing the user to better analyze the other data. When the outlier was included in the plot, important variations in the data were difficult to see in the plots.

<span id="page-11-0"></span>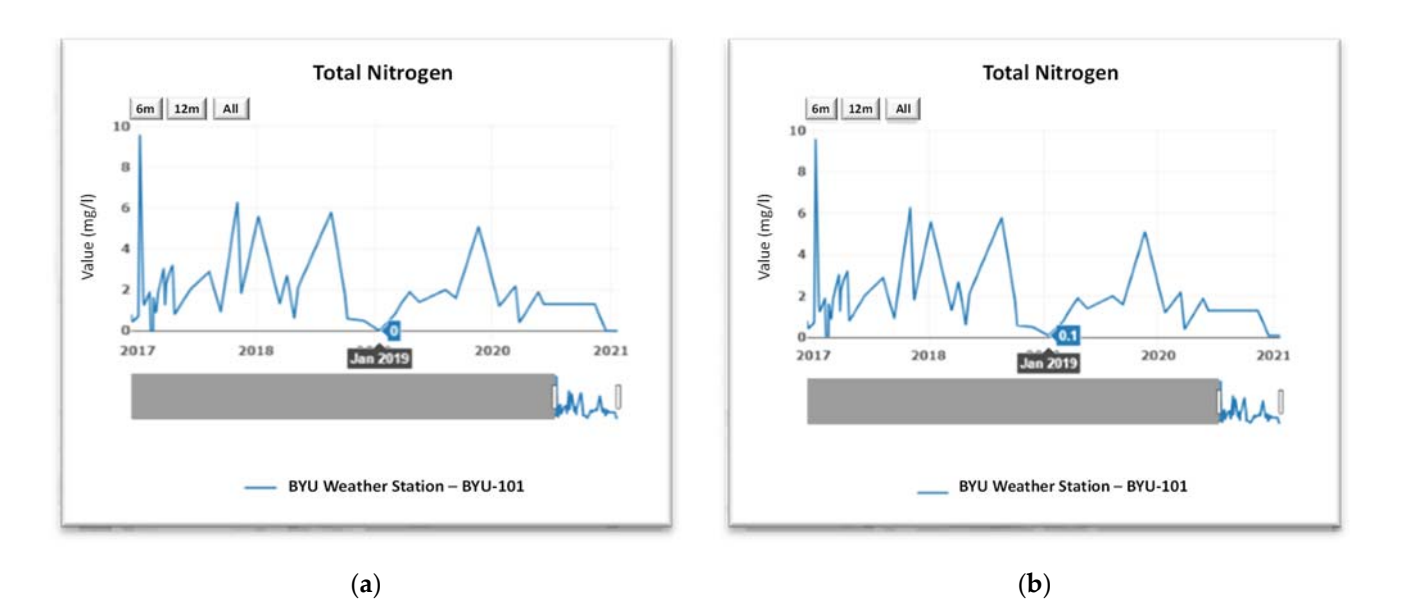

Figure 4. Timeseries for Total Nitrogen at BYU-101 station. Data January 2019: (a) the minimum value equal to 0; (b) the minimum value equal to reporting limit. minimum value equal to reporting limit.

<span id="page-11-1"></span>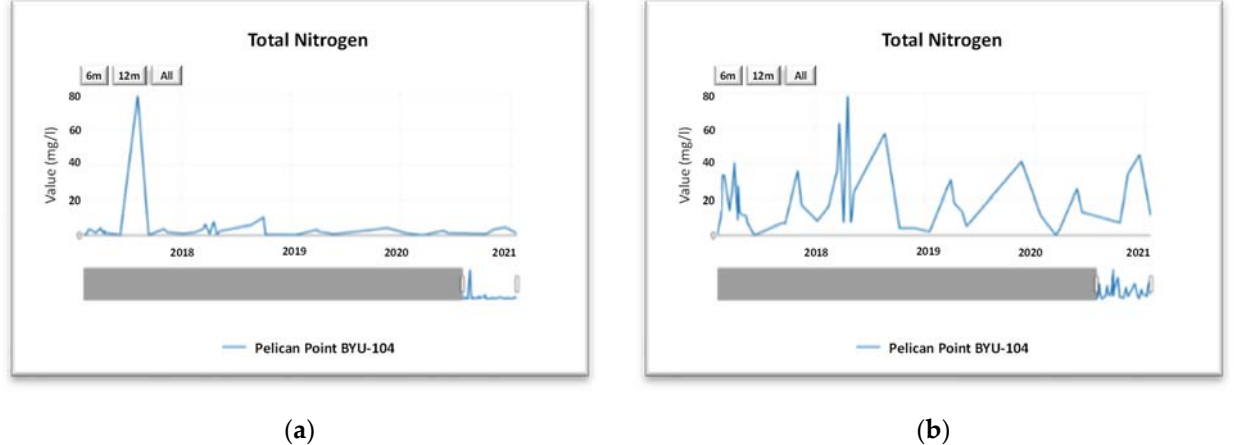

Figure 5. Timeseries for Total Nitrogen at BYU-104 station. (a) All data; (b) <1 Standard Deviation.

# *4.4. Data Visualization 4.4. Data Visualization*

would not be included. The included in the included in the included in the included in the included in the included in the included in the included in the included in the included in the included in the included in the inc

Even though there are many data, the various stations or measurement locations are Even though there are many data, the various stations or measurement locations are not consistent with how the data were collected over time. Figure 6 shows that for any not consistent with how the data were collected over time. Figure [6](#page-12-0) shows that for any given analyte, there are large gaps in time. This issue is exacerbated when looking at individual stations, many of which only have minimal, i.e., one or two, measurements. Figure 6 s[ho](#page-12-0)ws the Utah Lake data accessed from the AWQMS database for the years 2010-2019 in which at least one station had a measurement for the analyte. As noted, the are much sparser at any individual station. data are much sparser at any individual station.

Figure [6](#page-12-0) demonstrates one of the issues with access to data in the AWQMS database. In our example, Utah Lake has many stations with analyte measurements, many of these sites only have a few measurements. Even a given analyte measured at any location in the lake might have large gaps. While it is not difficult to download all these data and then screen the various locations or analytes to determine if there are data for a given time, the WQDV application provides a visual interface that allows researchers to more quickly understand which data are available, both in space—using the map interface, and in time—by generating time-plots at individual stations.

<span id="page-12-0"></span>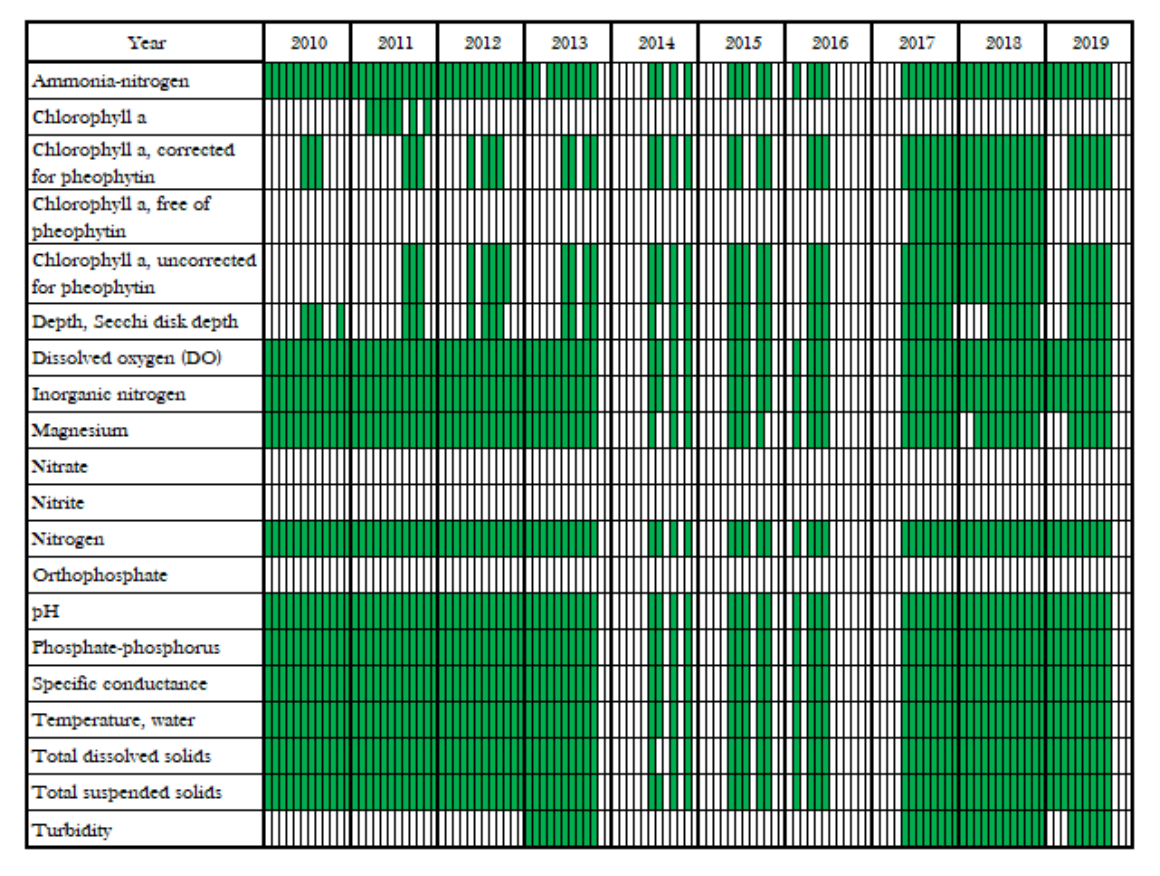

**Figure 6.** Available data for the selected parameters for at least one in-lake station in Utah Lake for the years 2010–2019.

#### 4.4.1. Maps

To analyze the data of Figure [6,](#page-12-0) we selected AWQMS data as the data source and total nitrogen as the parameter to explore. Figure [7a](#page-12-1) shows Utah Lake with all the stations. These include in-lake stations (light blue), out-of-lake stations (dark blue), and stations with BYU data (dark blue with a Y). In the next panel, Figure [7b](#page-12-1), we have selected the data source (in this case AWQMS), and total nitrogen as the parameter. Once we click the "search data", seen in the bottom portion of the menu, the map shows only the Utah Lake stations that have at least one sample of Total Nitrogen from the AWQMS data (Figure [7b](#page-12-1)). This example shows a subset: data from only one source and one parameter.

<span id="page-12-1"></span>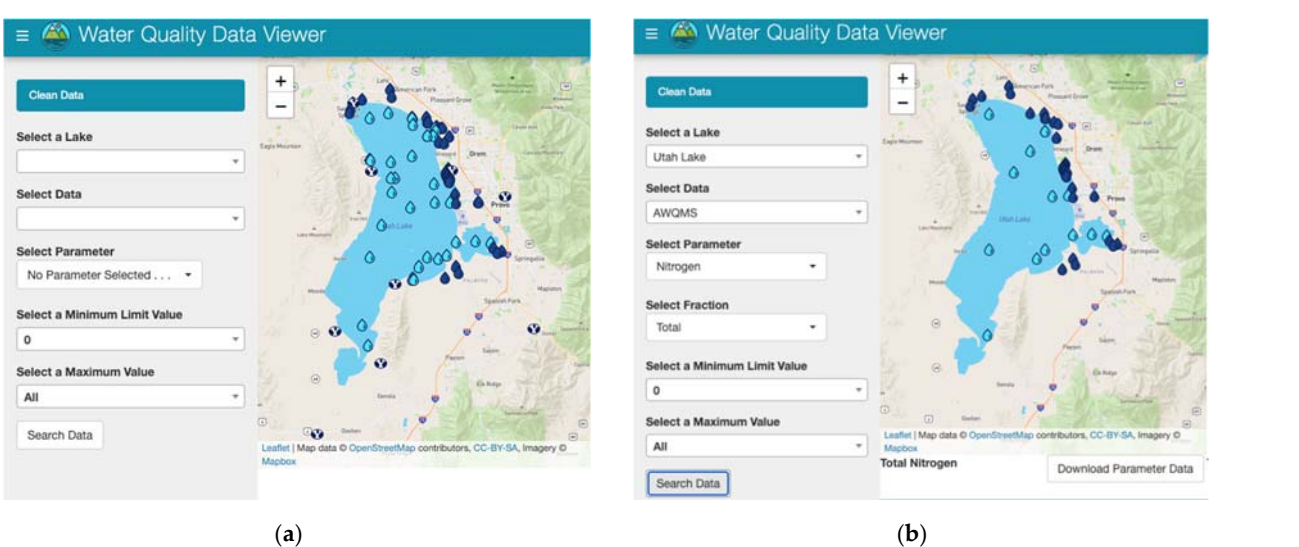

Figure 7. Utah Lake (a) All lake stations; (b) Stations with Total Nitrogen data from AWQMS.

### 4.4.2. Graphs 4.4.2. Graphs

(**a**) (**b**)

The WQDV application includes capabilities to visually select locations and param-The WQDV application includes capabilities to visually select locations and parame‐ eters and graph the resulting data. For this case study, the AWQMS data we use is from 1 January 1989 to 31 December 2019. Figure 8 shows timeseries of some Utah Lake stations January 1989 to 31 December 2019. Figure 8 sh[ow](#page-14-0)s timeseries of some Utah Lake stations from AWQMS with total nitrogen data. From the time series graphs of each station, we from AWQMS with total nitrogen data. From the time series graphs of each station, we can understand that not all the stations have the same number of measurements for total can understand that not all the stations have the same number of measurements for total nitrogen. In this analysis, we found that some stations have total nitrogen data consistently from June 2009 to September 2009 (Figure [8a](#page-14-0)), while others have started to collect total nitrogen data in May 2017 continuing through September 2019 (Figure [8b](#page-14-0)). We also found<br>the continuing through September 2019 (Figure 8b). We also found that the station 4,917,470 has only two measurements for total nitrogen (Figure [8c](#page-14-0)).

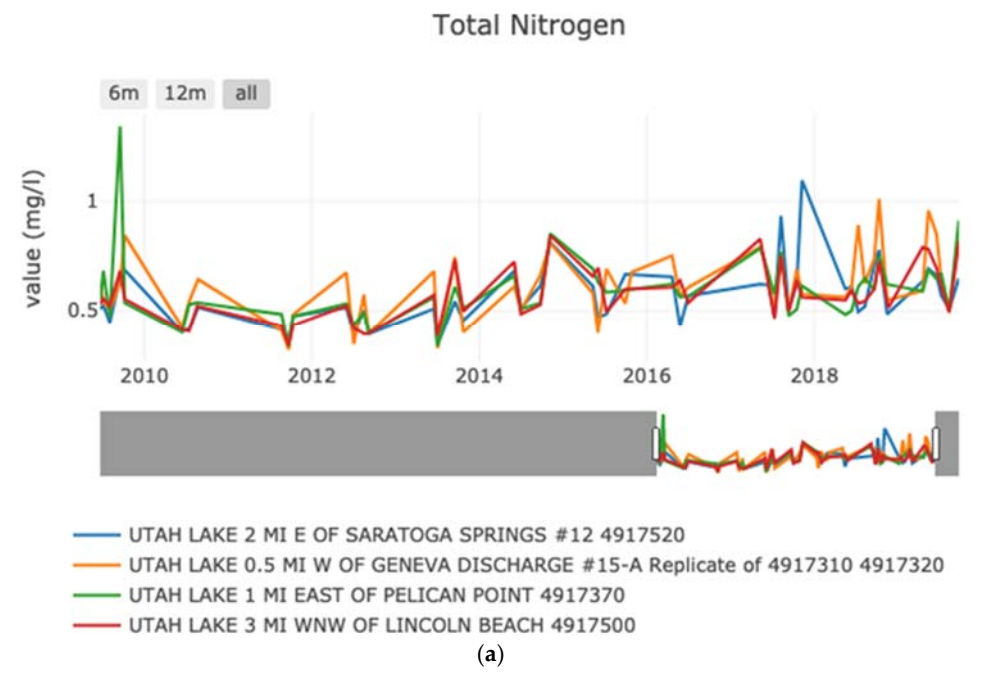

**Figure 8.** *Cont*.

<span id="page-14-0"></span>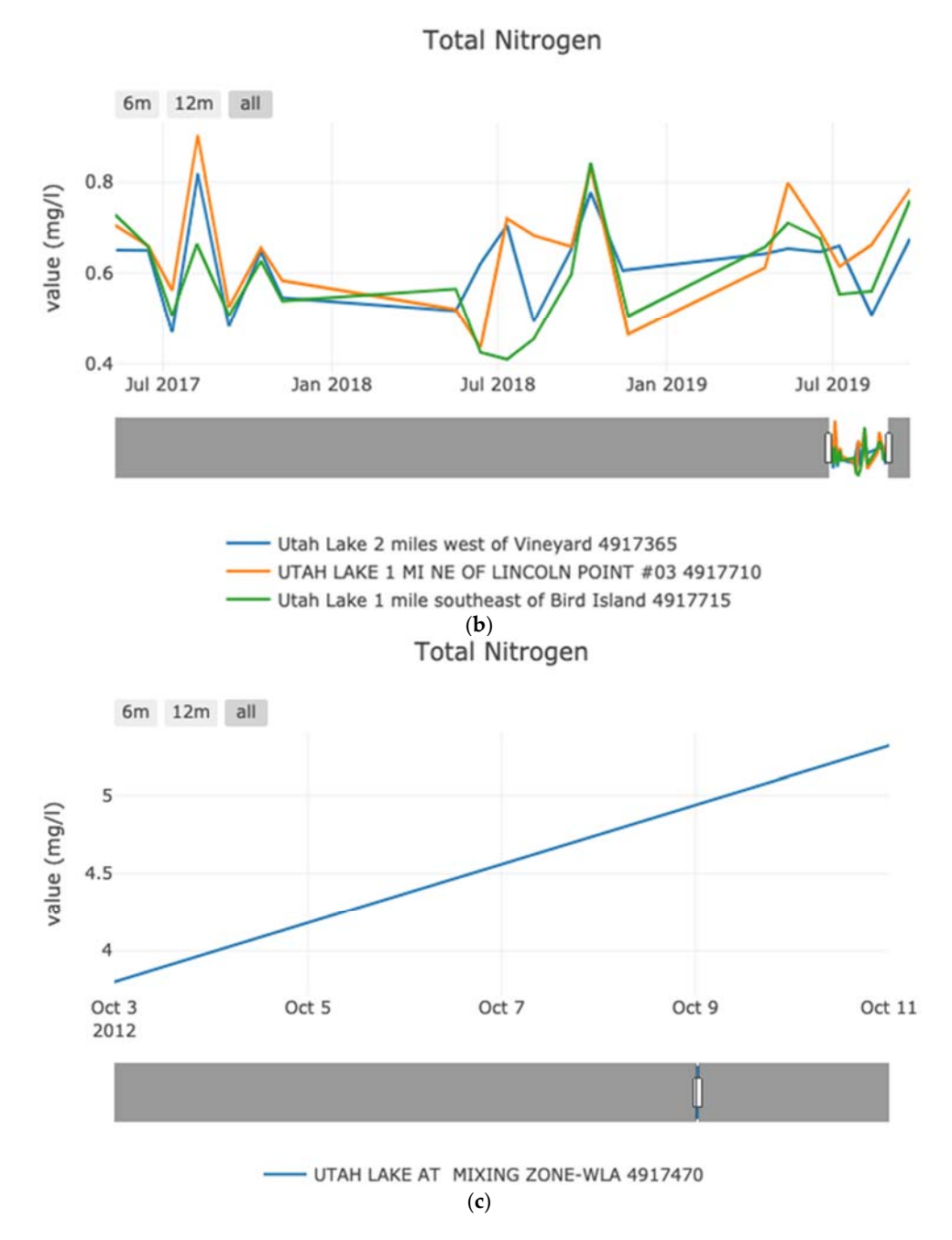

Figure 8. Utah Lake stations from AWQMS with Total Nitrogen data of (a) all periods; (b) part of the period; (**c**) only two samples.

#### **5. Conclusions 5. Conclusions**

We demonstrate the WQDV application using data from Utah Lake, from our research search and the state data. Our research data would normally be difficult to find, access, and the state data. Our research data would normally be difficult to find, access, and and distribute, and the data from the AWQMS database, which are accessible, have a distribute, and the data from the AWQMS database, which are accessible, have a somewhat more complex access method. While this presentation focuses on the data from Utah Lake, WQDV can work with data from any location. To use the WQDV application for another lake or reservoir, the user would need to add the location to the menu, which requires adding a few lines to the code, and upload the associated data using the metadata.

While WQDV can be used as a final repository for research or local data, we expect that the application will not be used as a final archival repository, though that is possible. WQDV was designed to be implemented on local servers, and easily configured and used. It is better suited to smaller datasets, though there are no actual limitations to dataset size.

Research or other preliminary data often need to be prepared and processed before analysis. However, at this stage, it is often useful to share the raw data within a selection group, even though the data are not suitable for the public, since their interpretation requires certain knowledge. As WQDV is an open-source applicant designed to be hosted on a Tethys server, the server administrator can set access levels appropriate for the project. The data can be publicly available, have restricted access (e.g., a password), or only be accessed by individual password protected accounts.

We developed the WQDV application to demonstrate how modern web-programing frameworks and approaches can help researchers archive, access, and distribute their data. We show how data from other databases can be loaded into WQDV to create a more comprehensive dataset for research use. WQDV helps efficiently distribute spatial environmental research data. These research data could be on an interim basis, as data are waiting to be accepted by official databases, or as a more permanent archive for research or other data that might not be submitted to official databases. The data are easily updated when the main database is changed.

In summary, the application solves two general problems:

- The difficulty in archiving and providing access to research data, or data gathered by other groups, to other users or interested parties.
- The difficulty of determining what data are available in a large, comprehensive database, such as the AWQMS database.

The WQDV application presents data using spatial and temporal visualizations. The spatial (i.e., maps) and temporal (i.e., time series plots) forms allow users to quickly understand what data are available, if those data are of interest, and to access and download those data.

WQDV and its associated infrastructure, Tethys platform and HydroShare, are opensource and freely distributed. While we continue to work on WQDV and related applications, we hope that users will help contribute and maintain the software. WQDV users can setup their own server infrastructure or use existing servers. Both Tethys and HydroShare are used widely in the hydrologic community and current supported by the US National Science Foundation other US government grants.

For this demonstration we used BYU research data on and near Utah Lake which has not been submitted to the AWQMS database and included Utah Lake data from the AWQMS database maintained by the state of Utah. AWQMS is a comprehensive database of water quality data, but it is difficult to determine what data are available and to efficiently access and download those data. We showed how the WQDV application could be used to archive and widely distribute these data.

#### **6. WQDV Acquisition**

The source code of WQDV is available via a GitHub repository at [https://github.com/](https://github.com/BYU-Hydroinformatics/lake_parameters) [BYU-Hydroinformatics/lake\\_parameters](https://github.com/BYU-Hydroinformatics/lake_parameters) (accessed on 7 June 2021). This version of WQDV is installed on the BYU Tethys server. Tethys platform is an open-source and anyone has access to the WQDV app through the Tethys Portal [\(https://tethys-staging.byu.edu/apps/](https://tethys-staging.byu.edu/apps/) (accessed on 7 June 2021)) and searching for the Water Quality Data Viewer app. Users can setup their own Tethys server if they want more control of the application. Instructions for setting up a Tethys server are available [\(https://www.tethysplatform.org/](https://www.tethysplatform.org/) (accessed on 7 June 2021)). The data used for the application are stored on HydroShare at [https:](https://www.hydroshare.org/resource/cf0133c4d4a14a7f938918707abb4e05/) [//www.hydroshare.org/resource/cf0133c4d4a14a7f938918707abb4e05/](https://www.hydroshare.org/resource/cf0133c4d4a14a7f938918707abb4e05/) (accessed on 7 June 2021). Users can access this HydroShare server or build their own for their version of WQDV.

**Author Contributions:** Conceptualization, D.D. and G.P.W.; methodology, D.D., D.P.A., and G.P.W.; software, D.D.; writing—original draft preparation, D.D.; writing—review and editing, G.P.W., E.J.N., A.W.M., N.L.J., and D.P.A.; supervision, A.W.M.; project administration, A.W.M. All authors have read and agreed to the published version of the manuscript.

**Funding:** This research received no external funding.

**Data Availability Statement:** The source code of WQDV is available via a GitHub repository at [https://github.com/BYU-Hydroinformatics/lake\\_parameters](https://github.com/BYU-Hydroinformatics/lake_parameters) (accessed on 7 June 2021). The data used for the application is available via a HydroShare Resource at [https://www.hydroshare.org/](https://www.hydroshare.org/resource/cf0133c4d4a14a7f938918707abb4e05/) [resource/cf0133c4d4a14a7f938918707abb4e05/](https://www.hydroshare.org/resource/cf0133c4d4a14a7f938918707abb4e05/) (accessed on 7 June 2021).

**Acknowledgments:** We would like to acknowledge Theron Miller for his guidance and support through this project.

**Conflicts of Interest:** The authors declare no conflict of interest.

#### **References**

- <span id="page-16-0"></span>1. Read, E.K.; Carr, L.; De Cicco, L.; Dugan, H.A.; Hanson, P.C.; Hart, J.A.; Kreft, J.; Read, J.S.; Winslow, L.A. Water quality data for national—scale aquatic research: The Water Quality Portal. *Water Resour. Res.* **2017**, *53*, 1735–1745. [\[CrossRef\]](http://doi.org/10.1002/2016WR019993)
- <span id="page-16-1"></span>2. Tomasic, A.; Simon, E. Improving access to environmental data using context information. *SIGMOD Rec.* **1997**, *26*, 11–15. [\[CrossRef\]](http://doi.org/10.1145/248603.248606)
- <span id="page-16-2"></span>3. Pokorný, J. Database architectures: Current trends and their relationships to environmental data management. *Environ. Model. Softw.* **2006**, *21*, 1579–1586. [\[CrossRef\]](http://doi.org/10.1016/j.envsoft.2006.05.004)
- <span id="page-16-3"></span>4. Horsburgh, J.S.; Tarboton, D.G.; Maidment, D.R.; Zaslavsky, I. A relational model for environmental and water resources data. *Water Resour. Res.* **2008**, *44*. [\[CrossRef\]](http://doi.org/10.1029/2007WR006392)
- <span id="page-16-4"></span>5. Beran, B.; Piasecki, M. Availability and coverage of hydrologic data in the US geological survey National Water Information System (NWIS) and US Environmental Protection Agency Storage and Retrieval System (STORET). *Earth Sci. Inform.* **2008**, *1*, 119–129. [\[CrossRef\]](http://doi.org/10.1007/s12145-008-0015-2)
- <span id="page-16-5"></span>6. Slawecki, T.; Young, D.; Dean, B.; Bergenroth, B.; Sparks, K. Pilot implementation of the US EPA interoperable watershed network. *Open Geospat. Data Softw. Stand.* **2017**, *2*, 1–11. [\[CrossRef\]](http://doi.org/10.1186/s40965-017-0025-4)
- <span id="page-16-6"></span>7. Park, Y.S.; Engel, B.A.; Kim, J.; Theller, L.; Chaubey, I.; Merwade, V.; Lim, K.J. A web tool for STORET/WQX water quality data retrieval and Best Management Practice scenario suggestion. *J. Environ. Manag.* **2015**, *150*, 21–27. [\[CrossRef\]](http://doi.org/10.1016/j.jenvman.2014.11.006) [\[PubMed\]](http://www.ncbi.nlm.nih.gov/pubmed/25460420)
- <span id="page-16-7"></span>8. Soranno, P.A.; Bissell, E.G.; Cheruvelil, K.S.; Christel, S.T.; Collins, S.M.; Fergus, C.E.; Filstrup, C.T.; Lapierre, J.-F.; Lottig, N.R.; Oliver, S.K. Building a multi-scaled geospatial temporal ecology database from disparate data sources: Fostering open science and data reuse. *GigaScience* **2015**, *4*. [\[CrossRef\]](http://doi.org/10.1186/s13742-015-0067-4) [\[PubMed\]](http://www.ncbi.nlm.nih.gov/pubmed/26140212)
- <span id="page-16-8"></span>9. Larsen, S.; Hamilton, S.; Lucido, J.; Garner, B.; Young, D. Supporting diverse data providers in the open water data initiative: Communicating water data quality and fitness of use. *JAWRA J. Am. Water Resour. Assoc.* **2016**, *52*, 859–872. [\[CrossRef\]](http://doi.org/10.1111/1752-1688.12406)
- <span id="page-16-9"></span>10. Tarboton, D.G.; Horsburgh, J.S.; Maidment, D.R. CUAHSI Community Observations Data Model (ODM) Version 1.1 Design Specifications. *Des Doc*. 2008. Available online: <https://www.cuahsi.org/> (accessed on 7 June 2021).
- <span id="page-16-10"></span>11. Tarboton, D.G.; Idaszak, R.; Ames, D.; Goodall, J.; Horsburgh, J.S.; Band, L.; Merwade, V.; Song, C.; Couch, A.; Valentine, D. HydroShare: An Online, Collaborative Environment for the Sharing of Hydrologic Data and Models. 2012. Available online: <https://digitalcommons.usu.edu/> (accessed on 7 June 2021).
- <span id="page-16-11"></span>12. Bandaragoda, C.; Tarboton, D.; Maidment, D. Hydrology's efforts toward the cyberfrontier. *EOS* **2006**, *87*. [\[CrossRef\]](http://doi.org/10.1029/2006EO010005)
- <span id="page-16-12"></span>13. Beran, B.; Piasecki, M. Engineering new paths to water data. *Comput. Geosci.* **2009**, *35*, 753–760. [\[CrossRef\]](http://doi.org/10.1016/j.cageo.2008.02.017)
- <span id="page-16-13"></span>14. Valentine, D.; Zaslavsky, I.; Whitenack, T.; Maidment, D. Design and implementation of CUAHSI WATERML and WaterOneFlow Web services. In Proceedings of the AGU Fall Meeting Abstracts, San Francisco, CA, USA, 10–14 December 2007; p. IN53C-08.
- <span id="page-16-14"></span>15. Swain, N.R. Tethys Platform: A Development and Hosting Platform for Water Resources Web Apps. Ph.D. Thesis, Brigham Young University, Provo, UT, USA, 2015.
- <span id="page-16-15"></span>16. Crawley, S.; Ames, D.P.; Li, Z.; Tarboton, D.G. HydroShare GIS: Visualizing Spatial Data in the Cloud. *Open Water J.* **2017**, *4*, 3.
- 17. Heard, J.; Tarboton, D.G.; Idaszak, R.; Horsburgh, J.S.; Ames, D.; Bedig, A.; Castronova, A.M.; Couch, A. An architectural overview of HydroShare, a next-generation hydrologic information system. In Proceedings of the 11th International Conference on Hydroinformatics, New York, NY, USA, 17–21 August 2014.
- 18. Morsy, M.M.; Goodall, J.L.; Castronova, A.M.; Dash, P.; Merwade, V.; Sadler, J.M.; Rajib, M.A.; Horsburgh, J.S.; Tarboton, D.G. Design of a metadata framework for environmental models with an example hydrologic application in HydroShare. *Environ. Model. Softw.* **2017**, *93*, 13–28. [\[CrossRef\]](http://doi.org/10.1016/j.envsoft.2017.02.028)
- <span id="page-16-16"></span>19. Sadler, J.M.; Ames, D.P.; Livingston, S.J. Extending HydroShare to enable hydrologic time series data as social media. *J. Hydroinformatics* **2016**, *18*, 198–209. [\[CrossRef\]](http://doi.org/10.2166/hydro.2015.331)
- <span id="page-16-17"></span>20. Horsburgh, J.S.; Aufdenkampe, A.K.; Mayorga, E.; Lehnert, K.A.; Hsu, L.; Song, L.; Jones, A.S.; Damiano, S.G.; Tarboton, D.G.; Valentine, D. Observations Data Model 2: A community information model for spatially discrete Earth observations. *Environ. Model. Softw.* **2016**, *79*, 55–74. [\[CrossRef\]](http://doi.org/10.1016/j.envsoft.2016.01.010)
- <span id="page-16-18"></span>21. Conner, L.G.; Ames, D.P.; Gill, R.A. HydroServer Lite as an open source solution for archiving and sharing environmental data for independent university labs. *Ecol. Inform.* **2013**, *18*, 171–177. [\[CrossRef\]](http://doi.org/10.1016/j.ecoinf.2013.08.006)
- <span id="page-16-19"></span>22. Ames, D.P.; Horsburgh, J.S.; Cao, Y.; Kadlec, J.; Whiteaker, T.; Valentine, D. HydroDesktop: Web services-based software for hydrologic data discovery, download, visualization, and analysis. *Environ. Model. Softw.* **2012**, *37*, 146–156. [\[CrossRef\]](http://doi.org/10.1016/j.envsoft.2012.03.013)
- <span id="page-17-0"></span>23. Horsburgh, J.S.; Tarboton, D.G.; Hooper, R.P.; Zaslavsky, I. Managing a community shared vocabulary for hydrologic observations. *Environ. Model. Softw.* **2014**, *52*, 62–73. [\[CrossRef\]](http://doi.org/10.1016/j.envsoft.2013.10.012)
- <span id="page-17-1"></span>24. Boldrini, E.; Mazzetti, P.; Nativi, S.; Santoro, M.; Papeschi, F.; Roncella, R.; Olivieri, M.; Bordini, F.; Pecora, S. WMO Hydrological Observing System (WHOS) broker: Implementation progress and outcomes. In Proceedings of the EGU General Assembly Conference, 4–8 May 2020; p. 14755. Available online: <https://ui.adsabs.harvard.edu/abs/2020EGUGA..2214755B/abstract> (accessed on 7 June 2021).
- <span id="page-17-2"></span>25. Hallegraeff, G.M. A review of harmful algal blooms and their apparent global increase. *Phycologia* **1993**, *32*, 79–99. [\[CrossRef\]](http://doi.org/10.2216/i0031-8884-32-2-79.1)
- <span id="page-17-3"></span>26. Probe Slated in Pollution of Utah Lake. *Deseret News*, 21 July 1948, p. 8.
- <span id="page-17-4"></span>27. Merritt, L. Utah Lake, a Few Considerations. *Unpubl. Lett.* **2004**, 3.